# **Online Vocal Lessons Available Now !**

Thanks to the internet technology ! We could now have vocal lessons online just as productive as we are meeting face-2-face. Whatever equipment you currently have on your side, we will surely find a way to ensure a quality online learning in real time.

However, students do need to invest a little time and effort to learn how to set up our classes before you could enjoy this new way of learning. Here is my hand-drawing of <Setup Options> and a brief introduction on how to set up online vocal lessons with me. Don't worry if that looks challenging to you. I am always here to help you set it up so that you can focus on enjoying the lesson time with me. :)

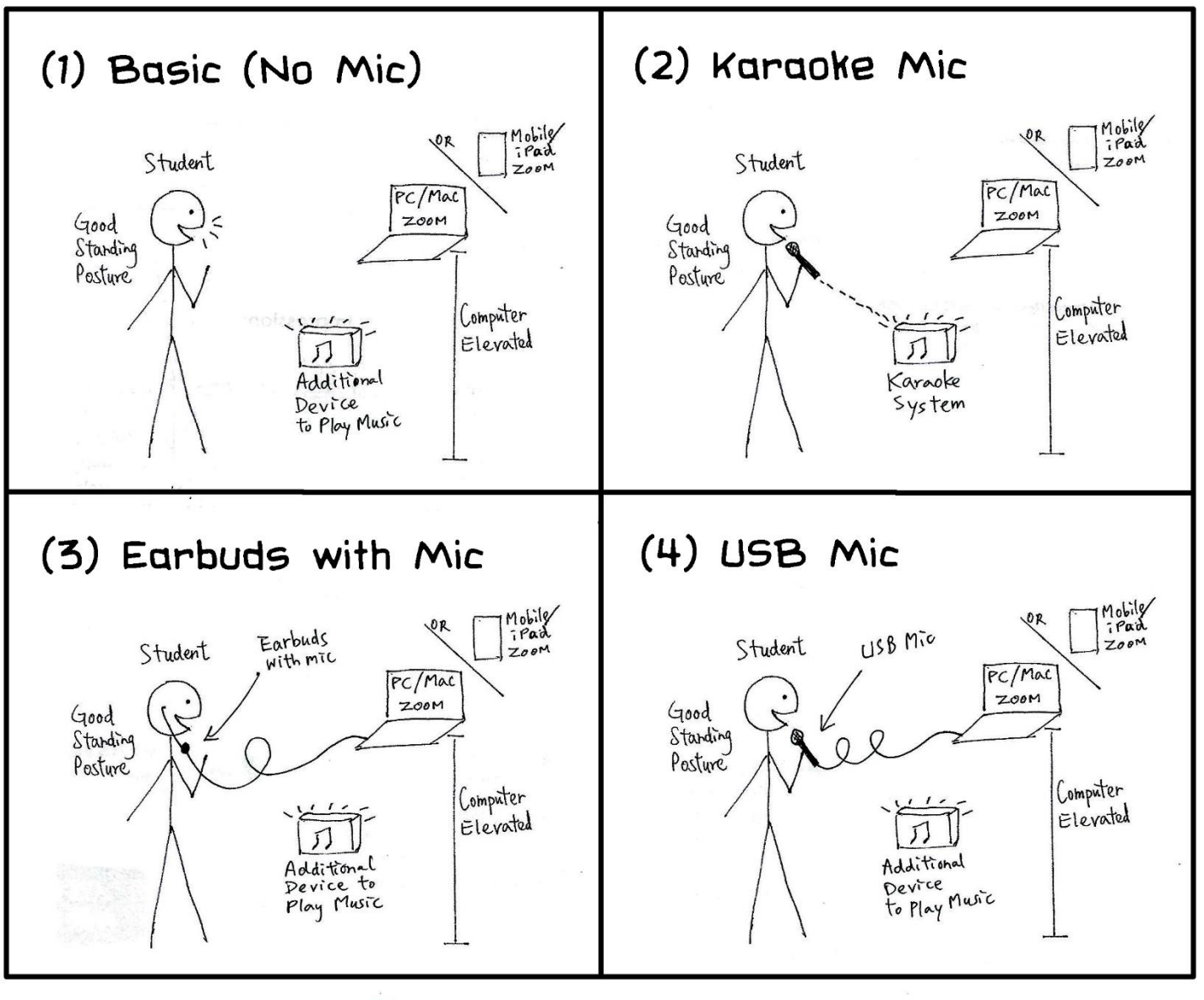

# ZOOM LESSONS SETUP OPTIONS

**6 May Chan Singing Studio** 

### **Setting Up…**

#### **1. ZOOM Program:**

- This is a free program for online meeting that offers the best audio quality currently available now. We will communicate in our lessons using this program.
- Please go t[o www.zoom.us,](https://www.zoom.us/) register with an email address, download and install the Zoom program in your computer for free.
- Then send me your registered email address, so I could add you to my contact.
- ⚫ If you use mobile phone, you can download the apps <Zoom>.
- There are a few buttons to optimize audio for music lessons. I will guide you through the set up before our first lesson.

#### **2. Desktop/Laptop Computers (PC/Mac) for ZOOM is Preferred:**

- ⚫ Desktop/laptop computers usually have better internet performance in stability and speed, which is very important for our communication. Otherwise, iPad/mobile phone are still ok.
- Optional: If you like to hear better sound from my side, you can connect the audio of your computer to an external speaker.

#### **3. High Speed Internet Connection:**

- ⚫ If possible, connect your computer to your internet hub using LAN cable.
- If you are using Wifi, bring your computer as close to your wifi router as possible to ensure a stable internet connection.

#### **4. Additional Device to Play Back Music Track:**

- Due to the slight time delay between us over the internet, it is best for you to playback music sound track to sing along on your side, using an additional device.
- It could be your karaoke system, your additional phone/iPad or computer (with/without an external speaker).

#### **5. Microphone:**

- ⚫ The basic set up does not require a mic on your side. If you don't have a mic, no worry, it is fine just to use the internal mic of your computer.
- ⚫ But if you could get a mic, you could help me hear more details of your voice.
- Earbuds with a mic (bluetooth earbuds NOT preferred) and karaoke mic are helpful, while USB/XLR mic would bring much better quality of your voice to my side.
- If you are really into vocal training in a longer term, you may consider buying a mic, which you can use for regular practice too. There are many easy to use plug-andplay USB mics at an affordable price these days. We can discuss further on that if you are interested. :)

## **Happy Setting Up !**